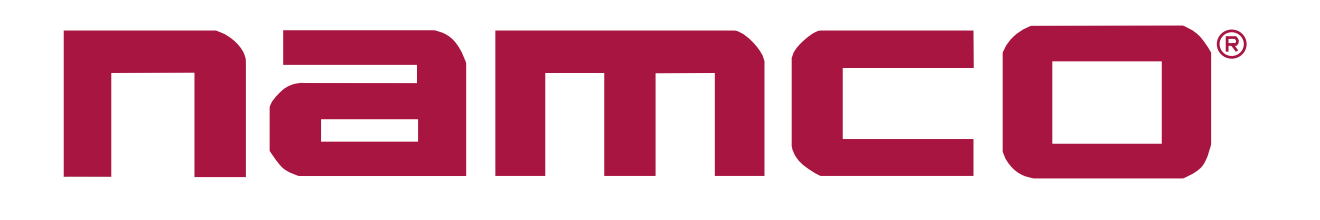

# RIDGE RACER V

## **OPERATORS MANUAL UPDATE**

Please ensure that this update is kept with the Operators Manual at all times.

#### Page 45 6-3-2 Game Options

### Setting the 'PCB ID'

Please note the following procedure to set the Game PCB ID for both seats.

- 1. Enter the Left Player test by sliding the 1 Player test switch ON. In the 'GAME' OPTIONS' Screen 1 of 2, set the left seat's PCB ID to "1 LEFT". Select EXIT to exit from the Game Options, then turn the Test switch OFF.
- 2. Enter the Right Player test by sliding the 2 Player test switch ON. In the 'GAME OPTIONS' Screen 1 of 2, set the right seat's PCB ID to "2 RIGHT". Select EXIT to exit from the Game Options, then turn the Test switch OFF.

#### **Parts Update**

Please note the following parts that are not shown in the Operators Manual Parts Listings

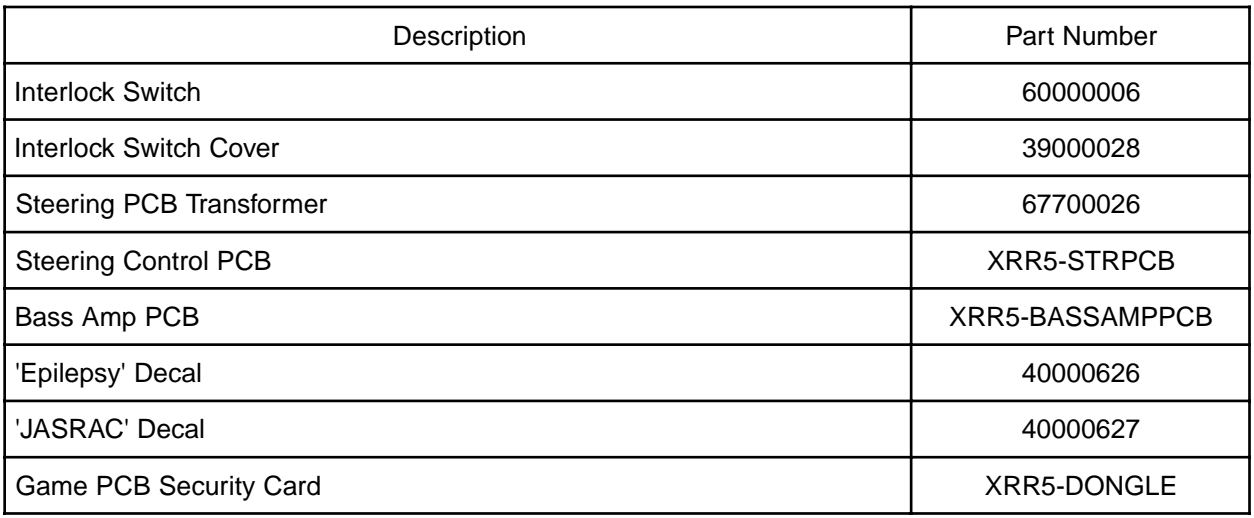

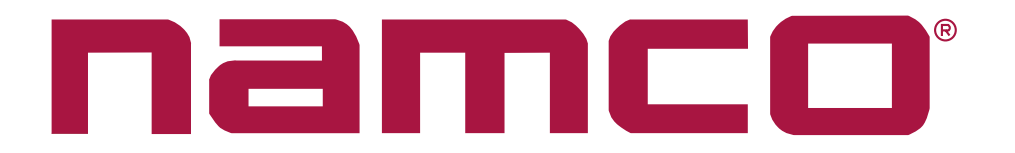

### **RIDGE RACER V TWIN AND UPRIGHT**

### **TECHNICAL UPDATE**

We have become aware that due to an error in the security card software on this equipment. operator-set game options such as game difficulty, high scores, etc., are resetting to factory default each time the game is switched off.

We would advise that the enclosed security cards are replaced immediately both to enable the game to function correctly and to maximise profitability.

These units have been sent as advance replacement parts under warranty and have been invoiced to you. They will be credited in full, including carriage, when they are returned.

- The security cards are designed for this game only. Do not use them with other models. Do not insert any other security cards as doing so will cause the equipment to malfunction.
- Always install one security card to each game pcb assy. The deluxe version has two of the latter while the standard has one.
- 1 Remove the monitor cabinet lower rear door.
- 2. Remove the old security card by pulling it directly out from the game pcb assy.

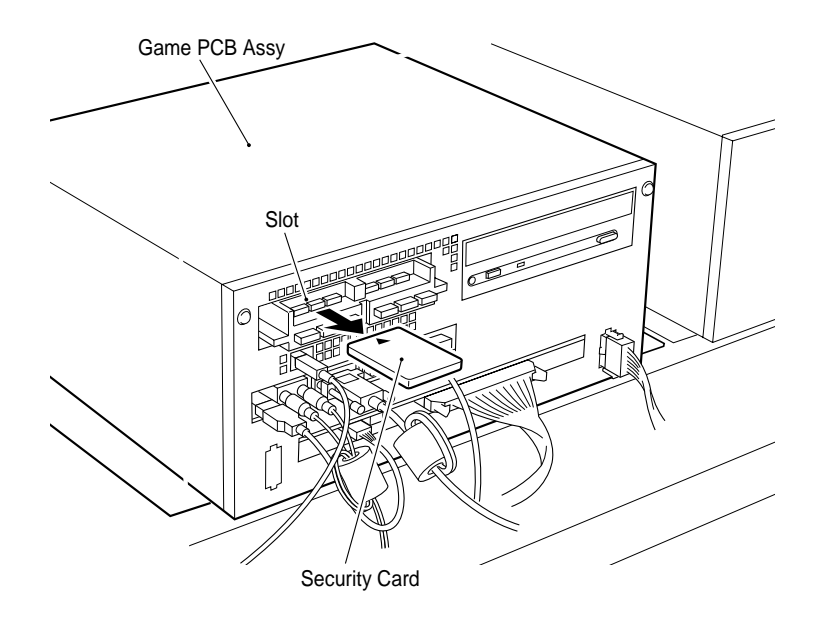

- 3 Insert the new security card with the arrow upwards into the left slot. Push the security card until it is fully connected to the slot connector.
- 4. Refit the rear door.

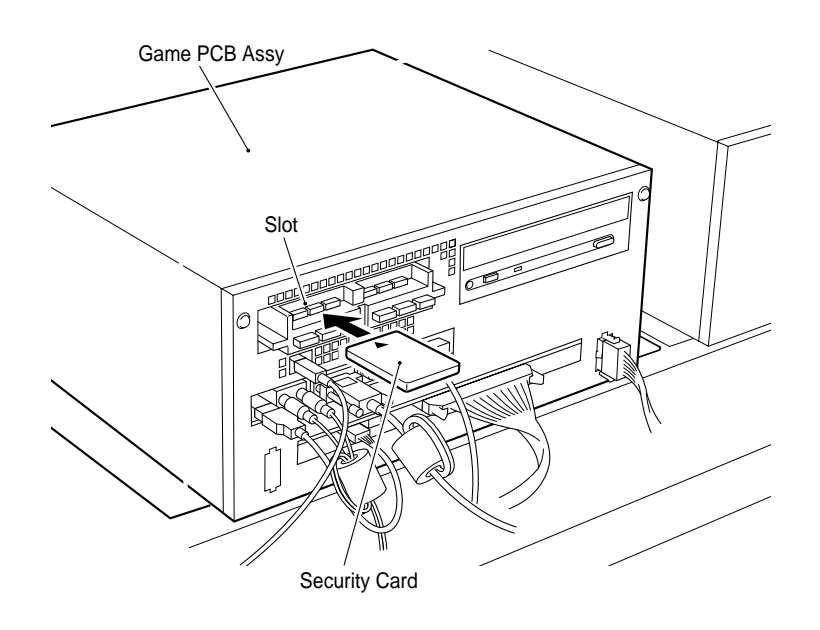

5. Set the game options to the required settings. (see section 6-3-2 game options in the operator's manual)